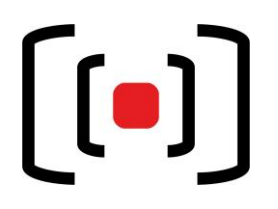

## **Kurzanleitung BLO Medientechnik**

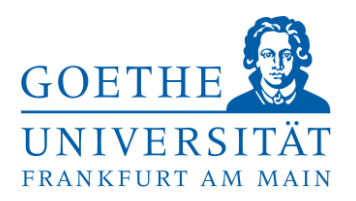

**Zutritt zu den Hörsälen/Seminarräumen:** Alle Räume im BLO werden von der Pforte geschlossen.

## **Bedienung der Technik:**

Die komplette Raumtechnik lässt sich über das **Touchpanel** (deutsch / englisch) steuern. Dazu drücken Sie auf die Oberfläche des Touchpanels (Bedienfelds) und wählen dann "Einschalten".

Um eine **Präsentation** (z.B. mit Powerpoint) darzustellen, verbinden Sie Ihren Laptop mit dem Pult:

- Schließen Sie ein vorhandenes Kabel an ihr Laptop an (eventuell notwendige Adapter erhalten Sie an der BLO Pforte).
- Wählen Sie für den jeweiligen **Projektor** die entsprechende Quelle **Präsentation → VGA / HDMI1 / HDMI2 oder USB-C**
- **Drücken Sie Windowstaste + P und wählen Sie Doppelt aus.**

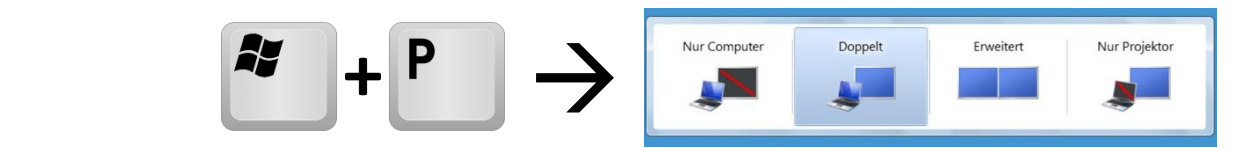

**Beschallung:** Hier können Sie die Lautstärke regeln. Sie bekommen die Funkmikrofone für den jeweiligen Hörsaal / Seminarraum an der Pforte des Gebäudes.

**Licht:** Hier steuern Sie die Raumbeleuchtung manuell oder in vordefinierten Szenarien, sowie die Verdunkelung / den Blendschutz.

**Nach Ihrer Veranstaltung, schalten Sie bitte den Projektor und das Licht wieder aus. Projektor → Aus** oder **ENDE → Ja Licht Aus oder an den Lichtschaltern (neben der Tür)**

**Bei Fehlern oder Problemen wenden Sie sich an** den Medientechnik Support.

**Hilfe und Support erhalten Sie vom Team der Medientechnik:**

## **Telefon:** *069/798-36111*

**Mail: [mt-support@uni-frankfurt.de](mailto:mt-support@uni-frankfurt.de) Persönlich: OSZ, Raum 1.03**

*Bitte beachten Sie, dass die Medientechnik für Anfragen oder bei Problemen bzgl. Strom, Möbel, Klimaanlagen, Login Accounts, Internet, Schulungsequipment und Goethekarten nicht zuständig ist.*

*Pforte Biologicum: 069/798 – 42420*

*Goethe Veranstaltungs Service (GVS): 069/798 – 34555*